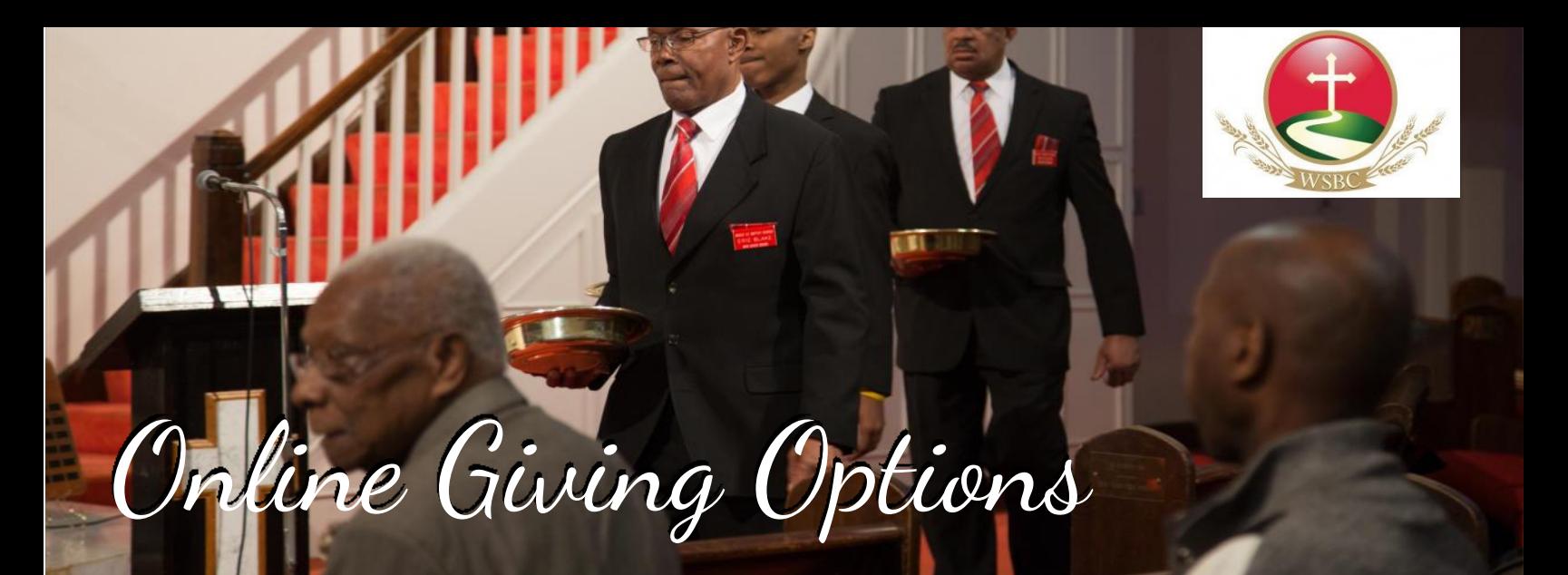

# Mobile Giving Guide

## Getting Started:

• Launch the app store from your device and search for the Easy Tithe app. *Unfortunately, at this time, there is not an app for Windows Phones.* 

• Selecting Wheat Street Baptist Church Make sure your location services are turned ON. When you launch the app, you can search for Wheat Street You can also use our zip code — 30312 — to select Wheat Street . *Note that if you log out of the app you will need to search again for* Wheat Street *. Letting app lock upon closing and using your personal pin avoids this step.* 

- Login or create a donor profile to give to your organization
- Once logged in, make a donation by tapping the "+" icon.

#### Giving a Donation:

- Enter your donation amount.
- Select which fund you would like to donate to from the drop down list.
- Select Payment Method

• Tap "Add new payment method" and add your card information and billing details or use the "Quick Scan" feature to scan your card information. You can also input your bank account and routing number.

• Choose your recurrence. You can give a one-time donation or setup a recurring donation from this menu.

• Tap "Give" to process your donation

## Other Features:

- Donor profile settings can be adjusted by tapping the Settings tab.
- Payment methods can be updated in the "settings" tab.
- Personal information (name, address) and Account details (email, password, and security pin) can be updated in the "settings' tab as well.

# Mobile Giving Tips:

You can also use your mobile browser to give.

You can visit www.wearewheatstreet.org/online-giving.html using your mobile browser on your smartphone or tablet to give via the mobile friendly giving website.

Questions? Please contact Catherine Hines or the Wheat Street church office admin@wearewheatstreet.org 404-659-4328

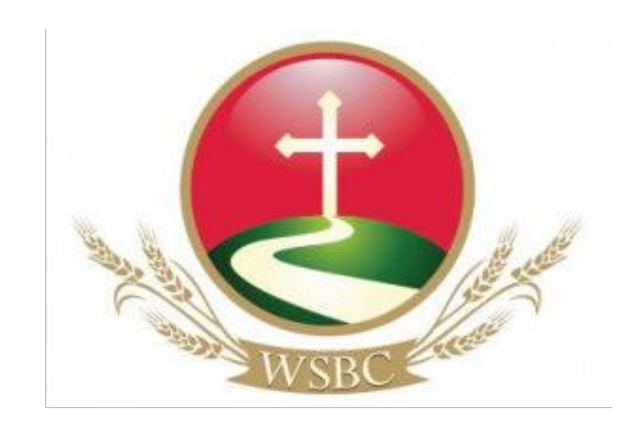